# Projet Zork II

Stéphane Bertho / David Bidorff Aurelien Le Ray / Guillaume Thiery

Groupe B

## Sommaire

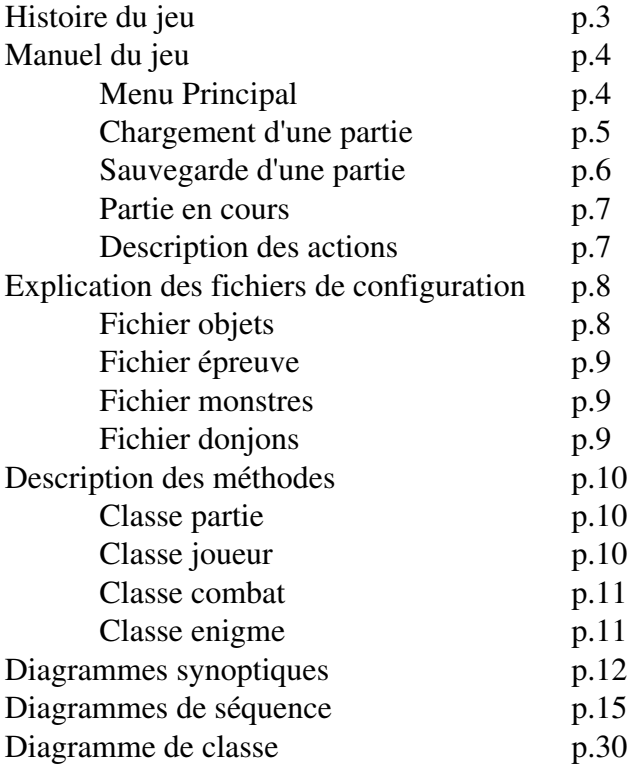

#### HISTOIRE DU JEU

Zork est un redoutable bandit baldar, mais le roi Persul lors d'une campagne d'éradication des bandits du pays a tué tous les membres de son clan. Maintenant il veut se venger et exterminer toute la famille du roi. Sa quête de vengeance commence à l'entrée du château, pour se finir dans le donjon. Mais pour cela il devra affronter plus de mille dangers.

#### MANUEL D'UTILISATION

### Menu Principal :

Retour au jeu : Cliquez ici pour revenir a la partie en cours Nouvelle partie : Cliquez ici pour démarrer une nouvelle partie. Charger : Cliquez ici pour démarrer une partie auparavant sauvegardée. Sauvegarder : Cliquez ici pour sauvegarder la partie en cours Affichage de la partie : Affiche la partie en cours (partie en pause) Quitter : Cliquez ici pour quitter Zork II

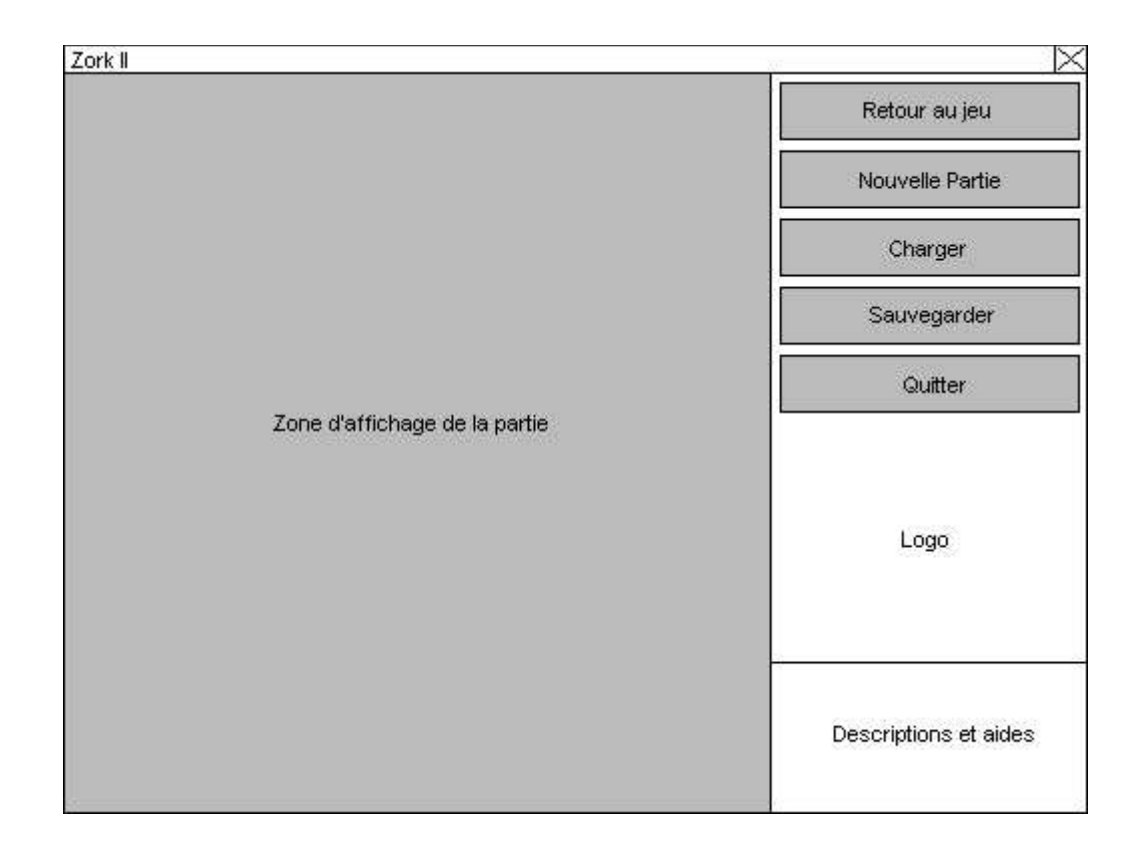

## Chargement d'une Partie :

Liste des parties : Choisissez ici la partie a charger Charger : Cliquez ici pour charger la partie sélectionnée Affichage de la partie : Affiche la partie en cours (partie en pause)

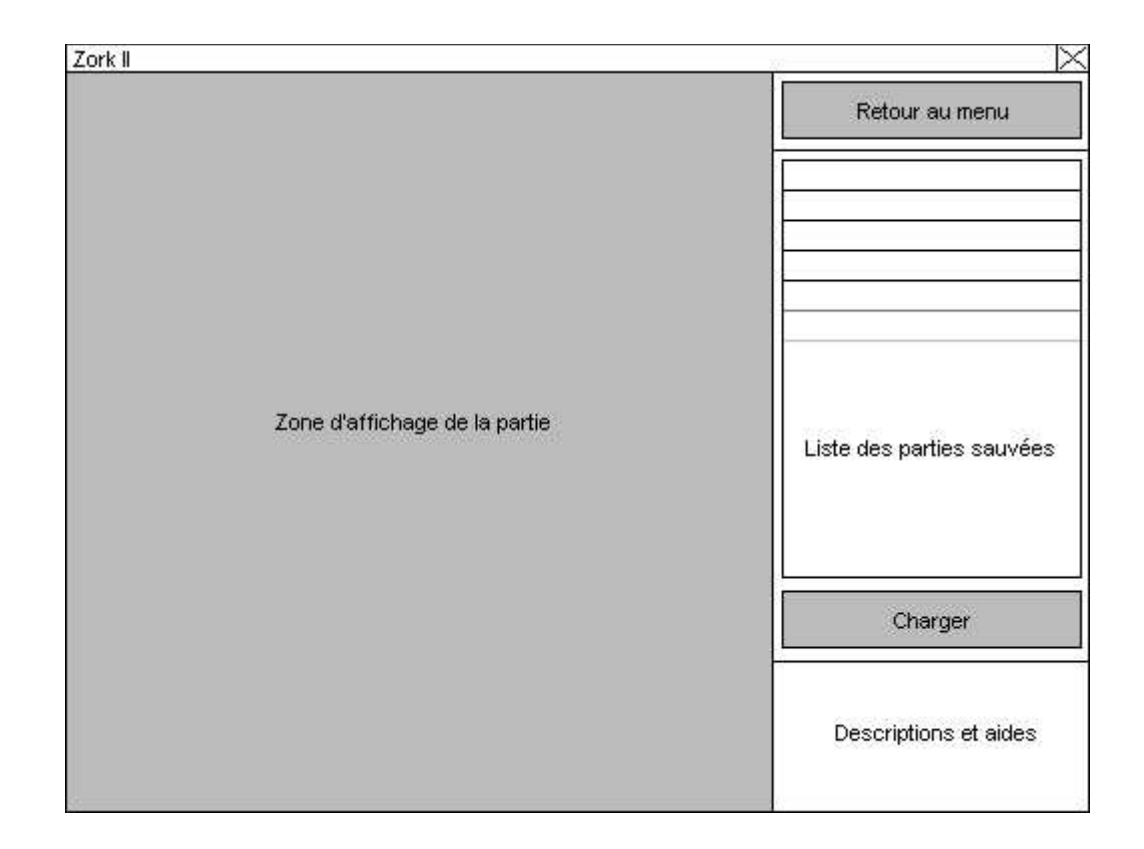

## Sauvegarder une Partie :

Liste des parties : Choisissez qu'elle partie sauvegarder ou une case vide pour une nouvelle sauvegarde Sauvegarder : Cliquez ici pour sauvegarder la partie en cours Affichage de la partie : Affiche la partie en cours (partie en pause)

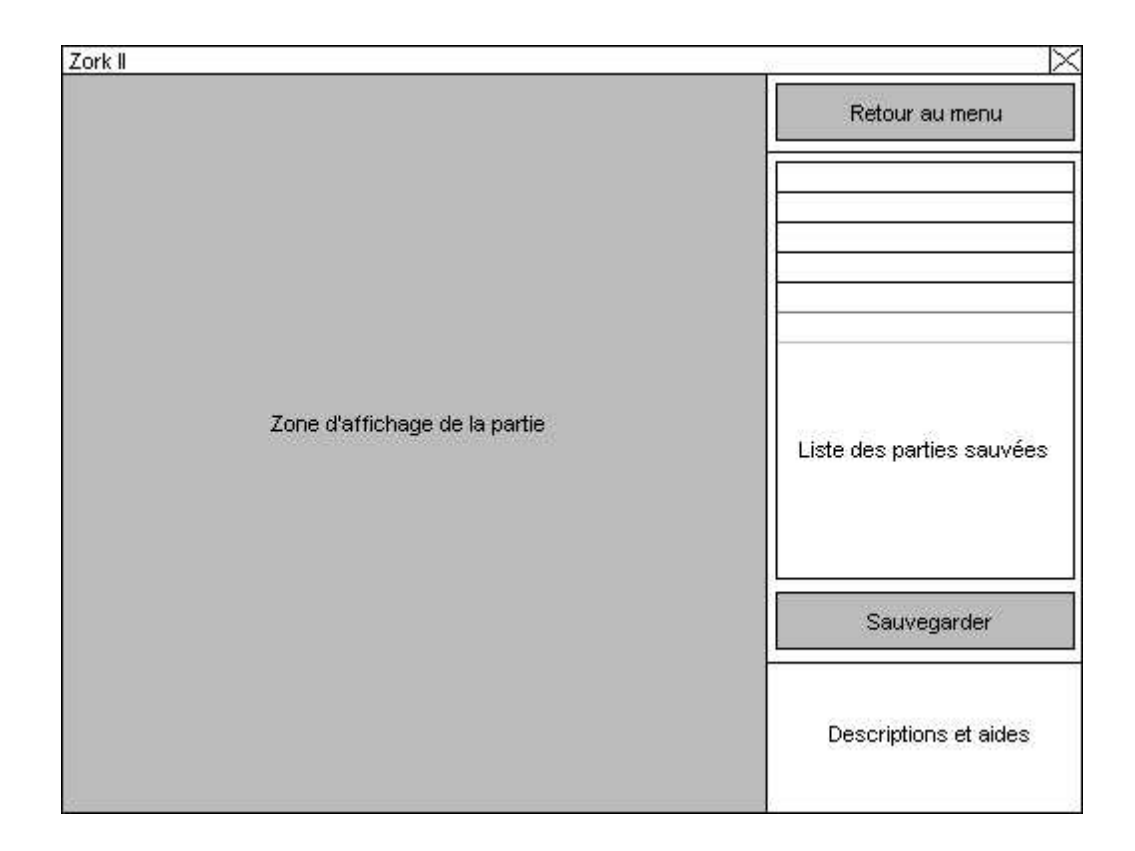

#### Partie en Cours :

Menu Principal : Cliquez ici pour revenir au menu principal Caractéristiques : Description des caractéristiques du personnage (Santé, Rage…) Equipement : C'est ici que se trouvent les objets équipés (armure, armes, boucliers) Inventaire : Ensemble des objets présents dan votre sac Descriptions : Aides et informations sur Zork II Affichage de la partie : Affiche la partie en cours

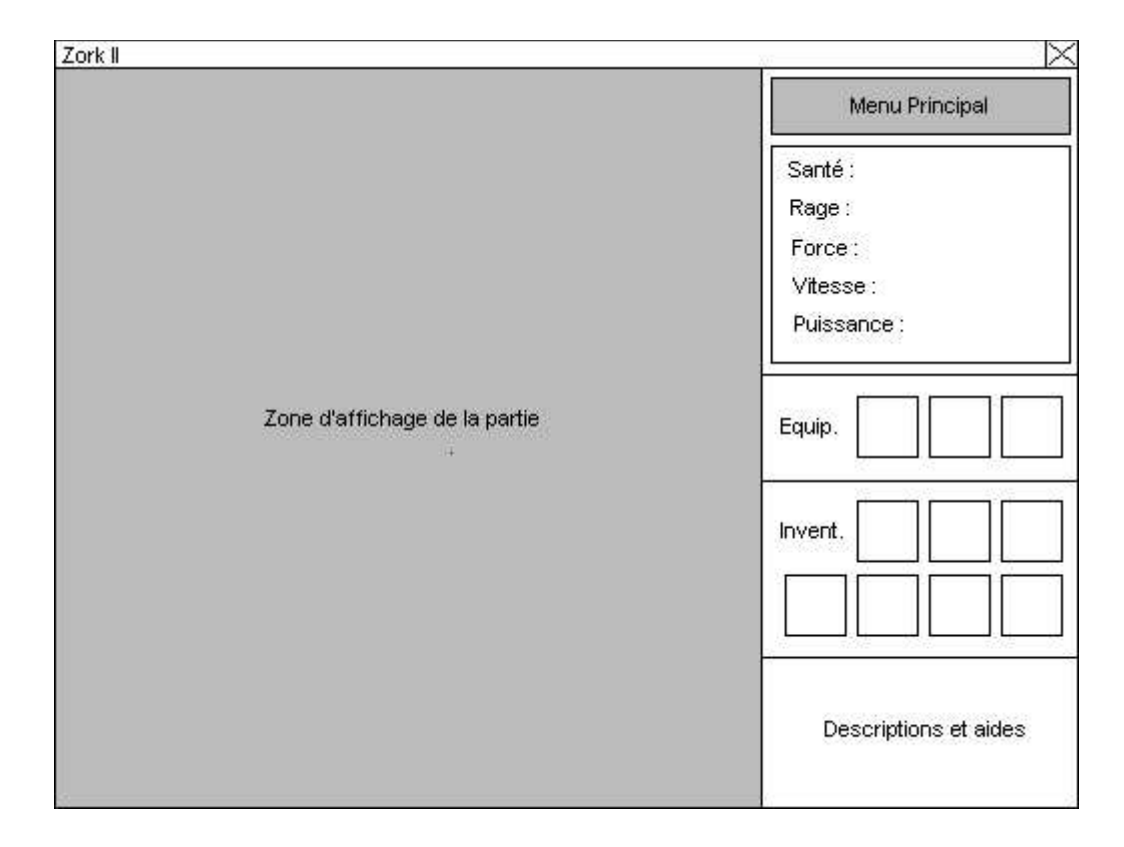

Description des actions

Se déplacer : touches directionnelles Ramasser un objet : se positionner sur l'objet et appuyer sur entrée Utiliser un objet : cliquer sur l'objet dans l'inventaire Utiliser une clé : se positionner face à la porte et cliquer sur la clé Equiper un objet : cliquer sur l'objet dans l'inventaire Déséquiper un objet : cliquer sur l'objet dans l'équipement

#### EXPLICATION DES FICHIERS DE CONFIGURATION

A quoi servent les fichiers de configuration ?

Le fichier de configuration à pour but de modifier le déroulement du jeu, ainsi que certains aspects de ce dernier sans avoir à modifier le code source java. Le paramétrage du jeu se fait via 4 fichiers textes qui sont les suivants :

Fichier objets (.zit) Fichier épreuves (.zor) Fichier monstres (.zmo) Fichier donjons (.zdu)

De quoi est constitué chaque fichier ? Nous allons détailler chacun des fichiers. Certains éléments des fichiers pourront être non existant, exemple dans le cas d'un combat, les champs question et réponse restent vides car réservés à l'énigme.

#### Fichier objets :

Les éléments suivants seront dans le fichier de configuration des objets.

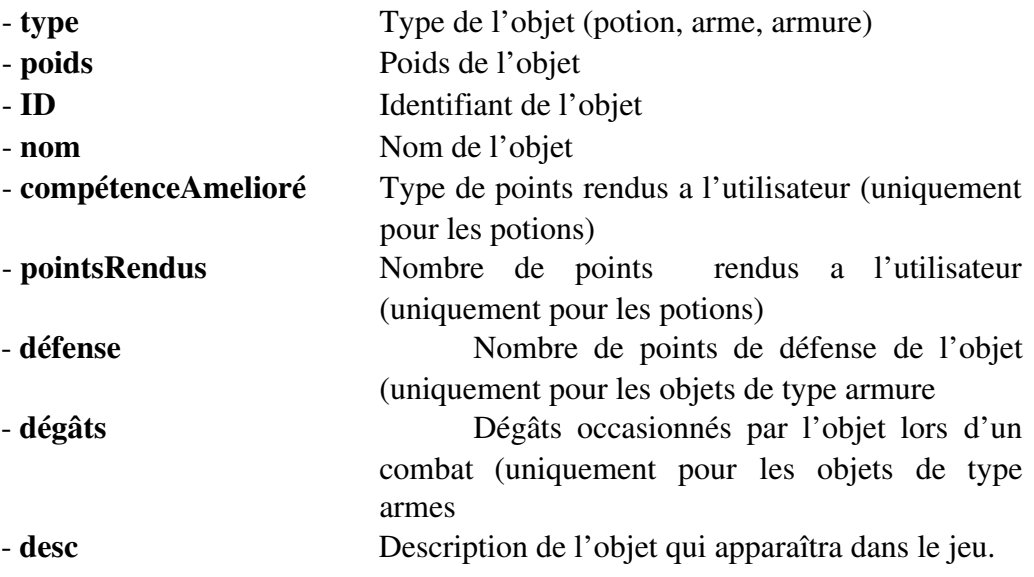

# Fichier épreuves :

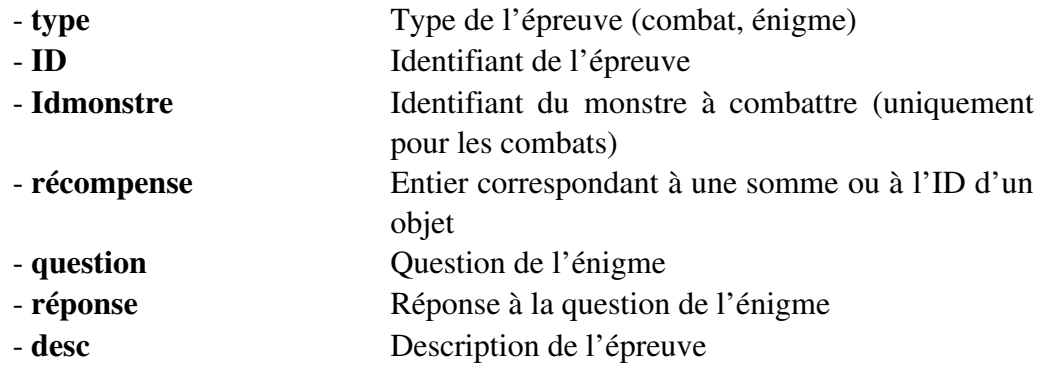

## Fichier monstres :

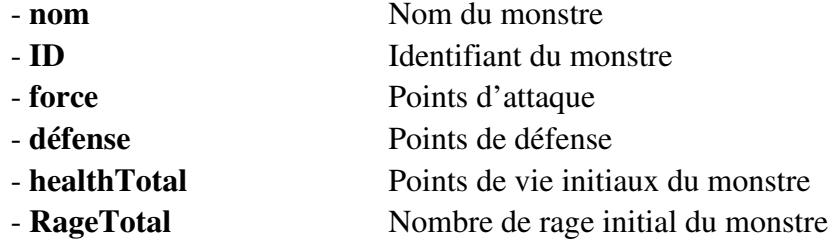

# Fichier donjons :

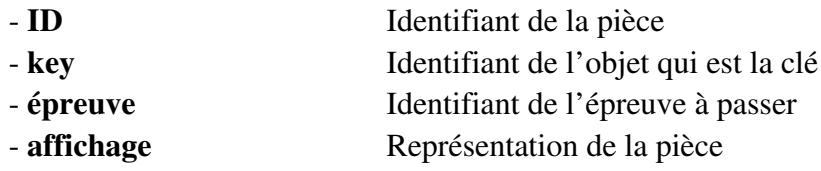

Exemple de représentation de la pièce :

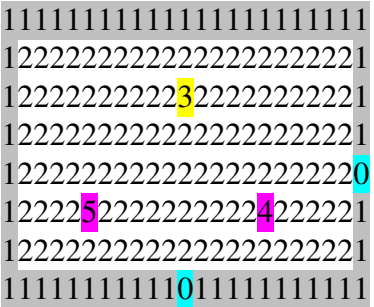

## DESCRIPTION DES METHODES :

#### Classe Partie :

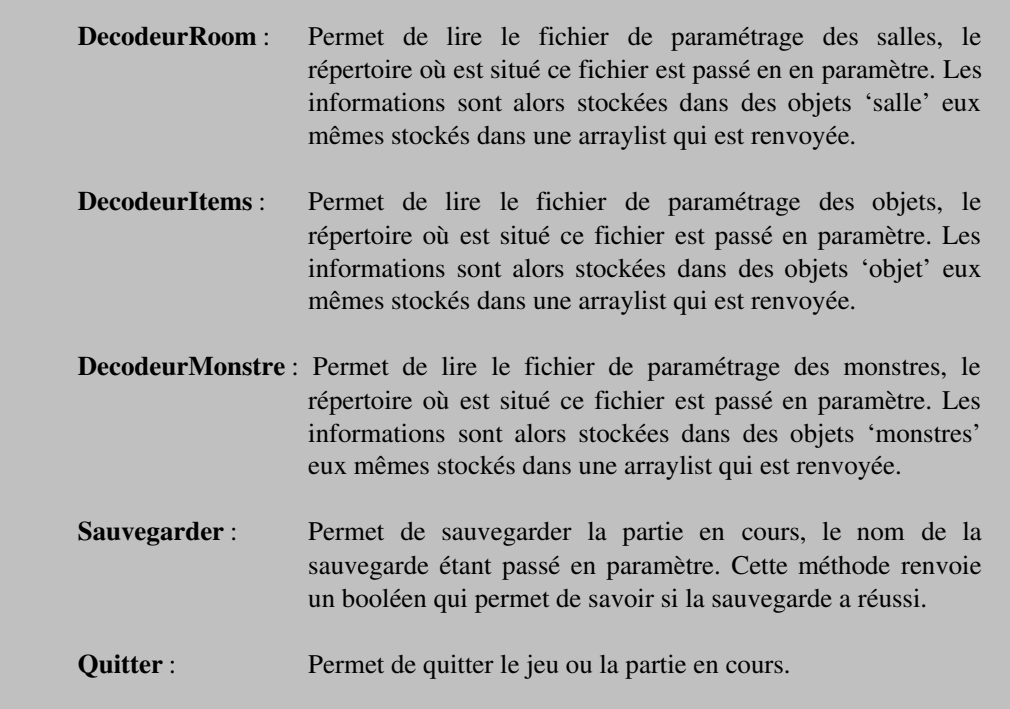

### Classe Joueur :

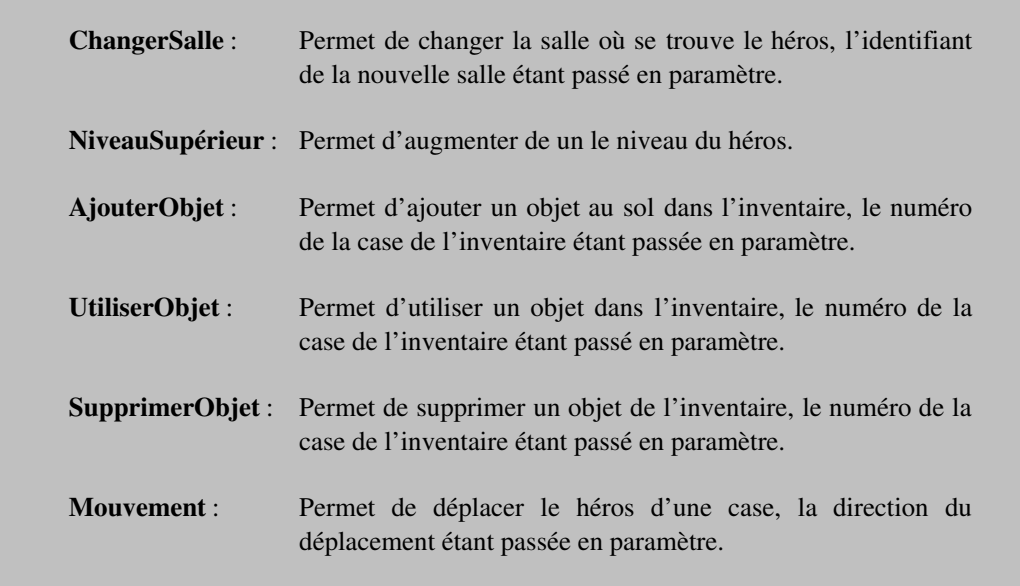

#### Classe Combat :

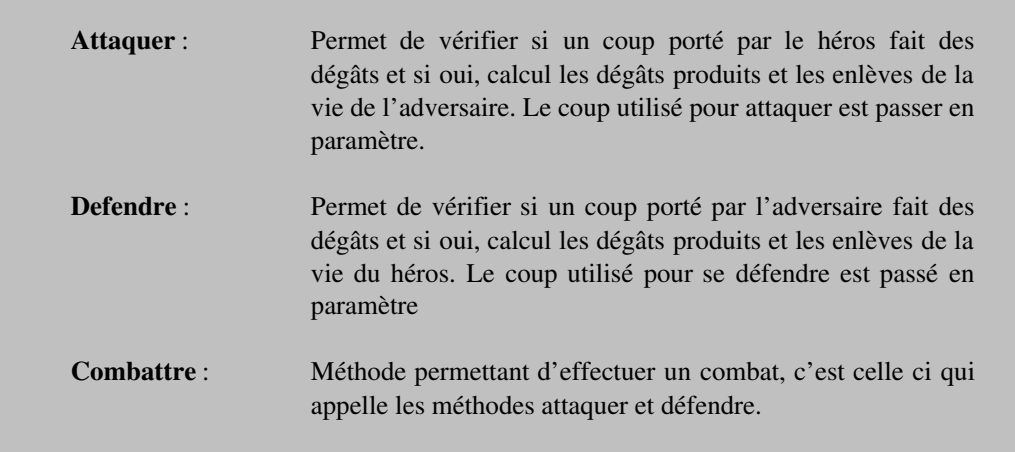

# Classe Enigme :

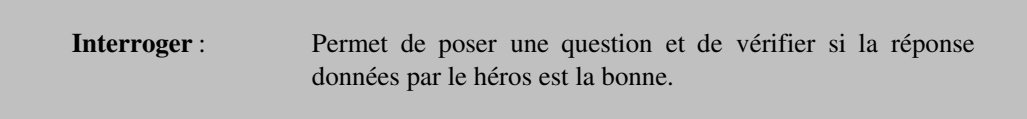

## DIAGRAMME SYNOPTIQUES

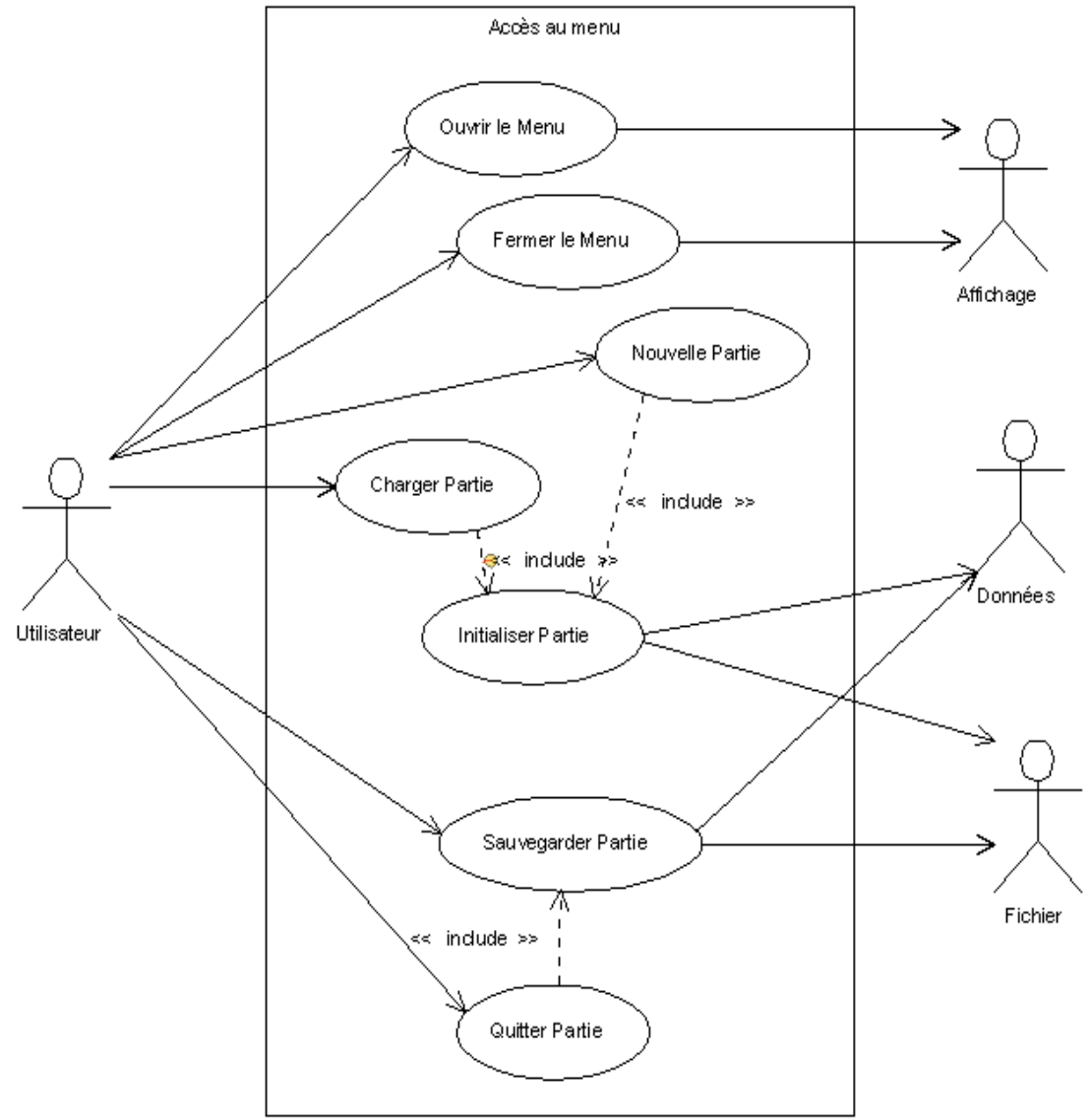

Created with Poseidon for UML Community Edition. Not for Commercial Use.

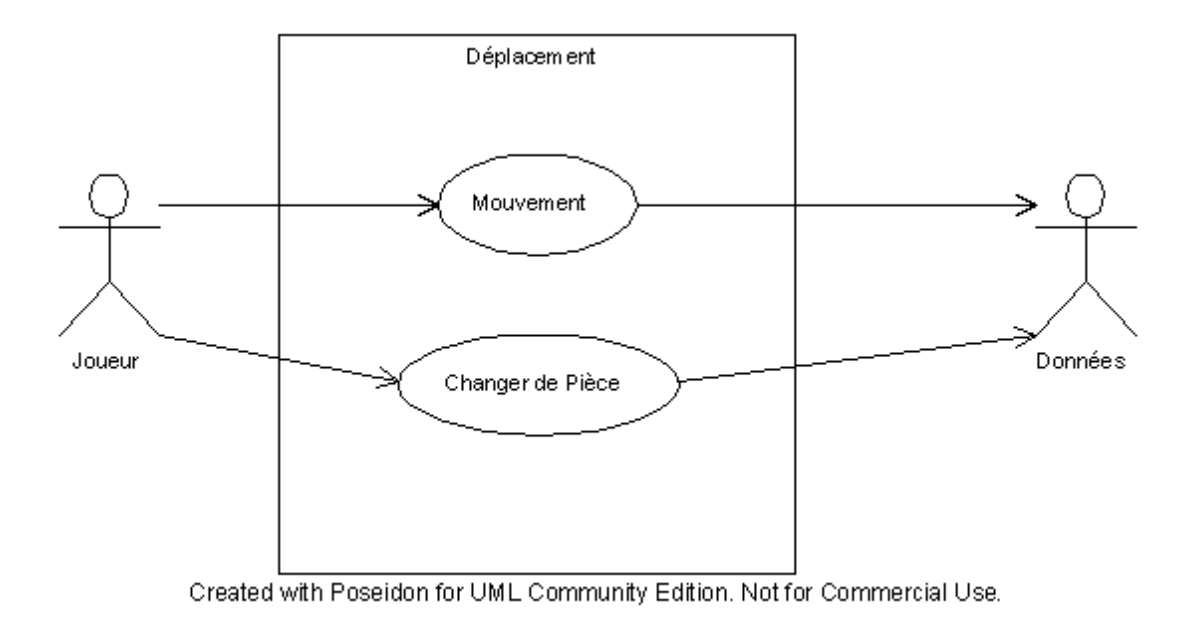

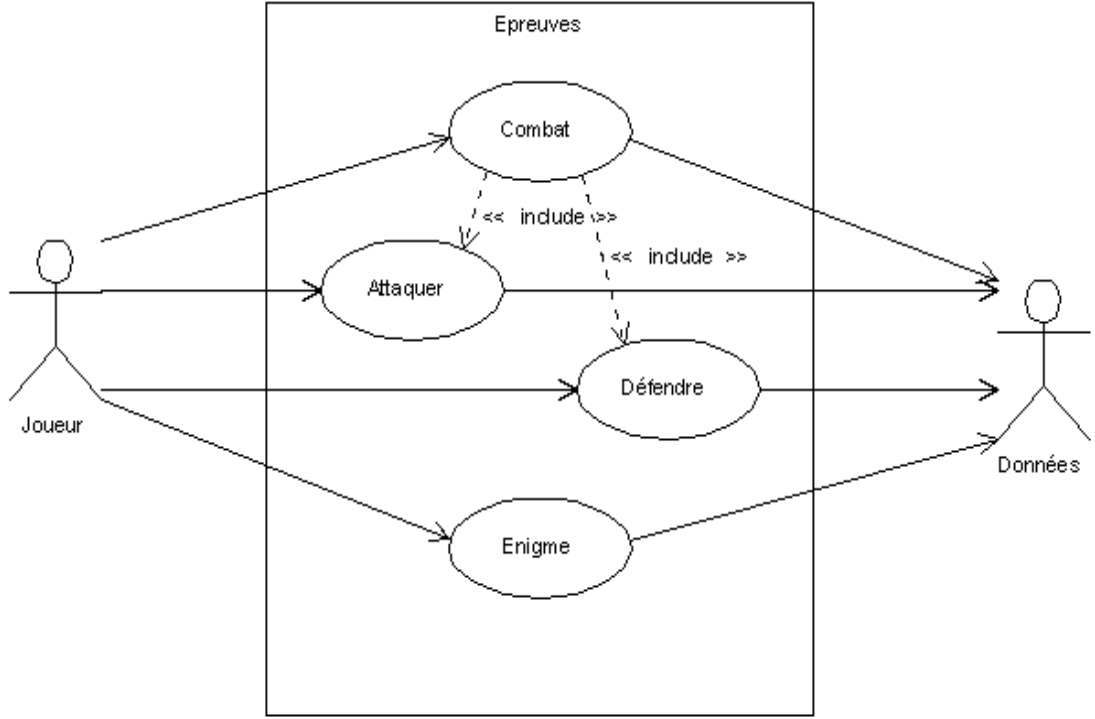

Created with Poseidon for UML Community Edition. Not for Commercial Use.

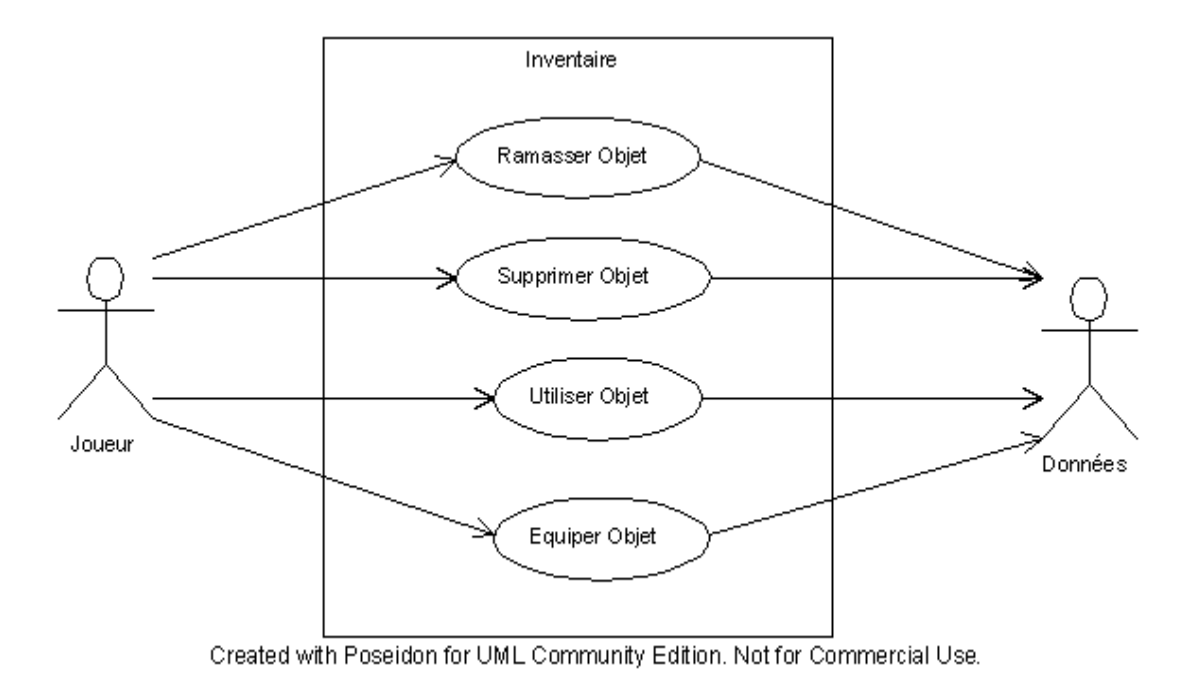

## DIAGRAMME DE SEQUENCES

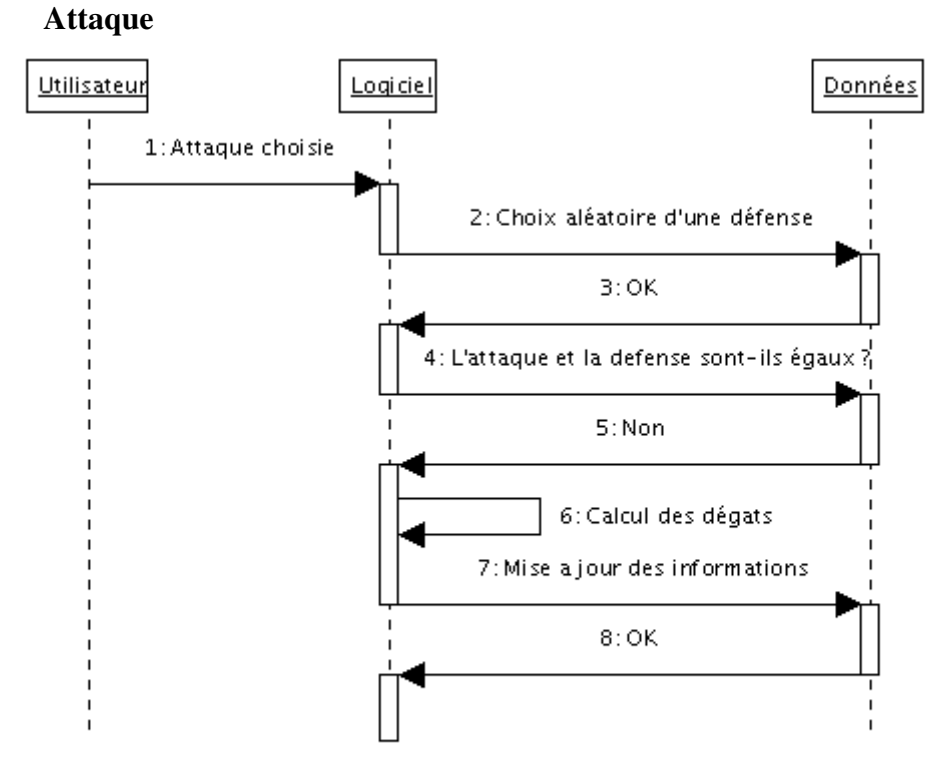

5: Si oui : Coup paré, FIN Created with Poseidon for UML Community Edition. Not for Commercial Use. Changer de pièce

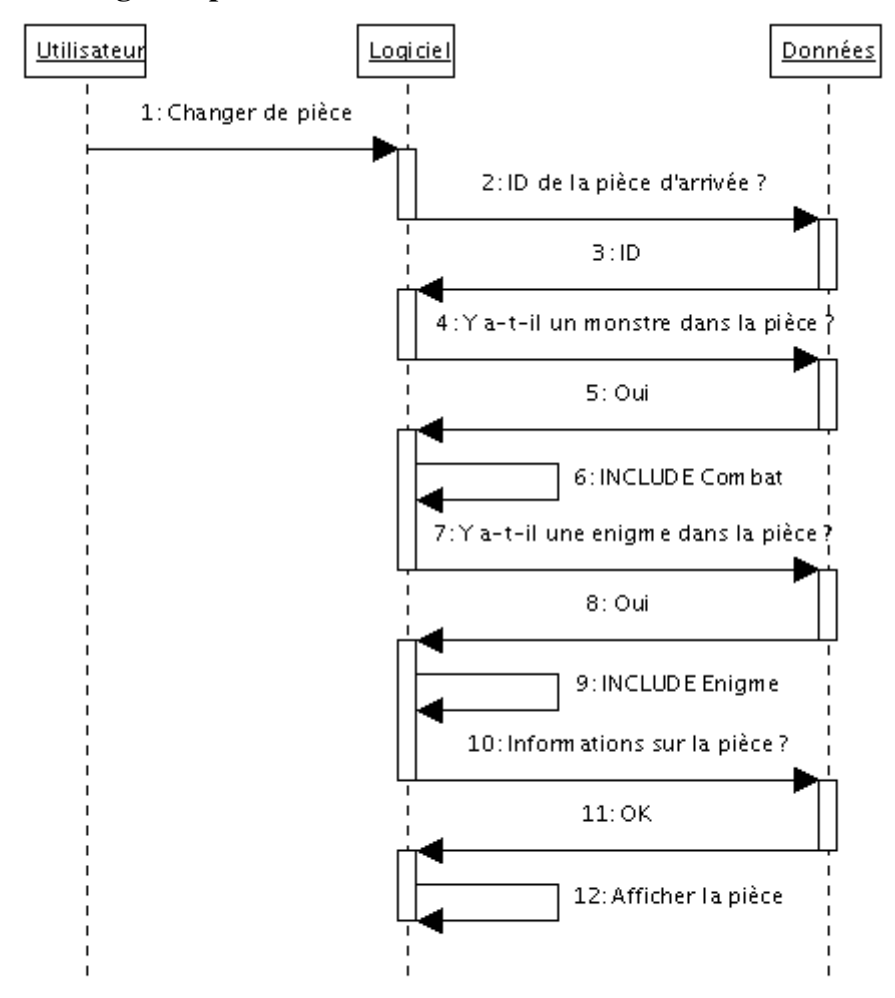

5: Si non : aller en 7

8: Si non : aller en 10

## Changer de salle

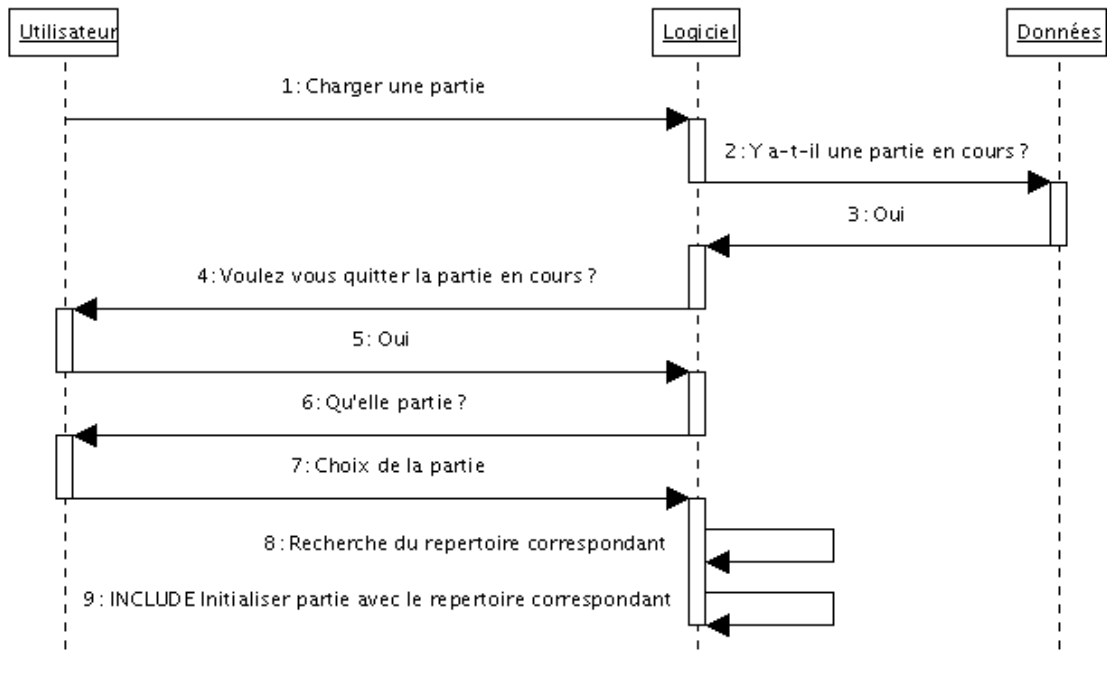

3: Si non : Aller en 6

5: Silnon : FIN

Combat

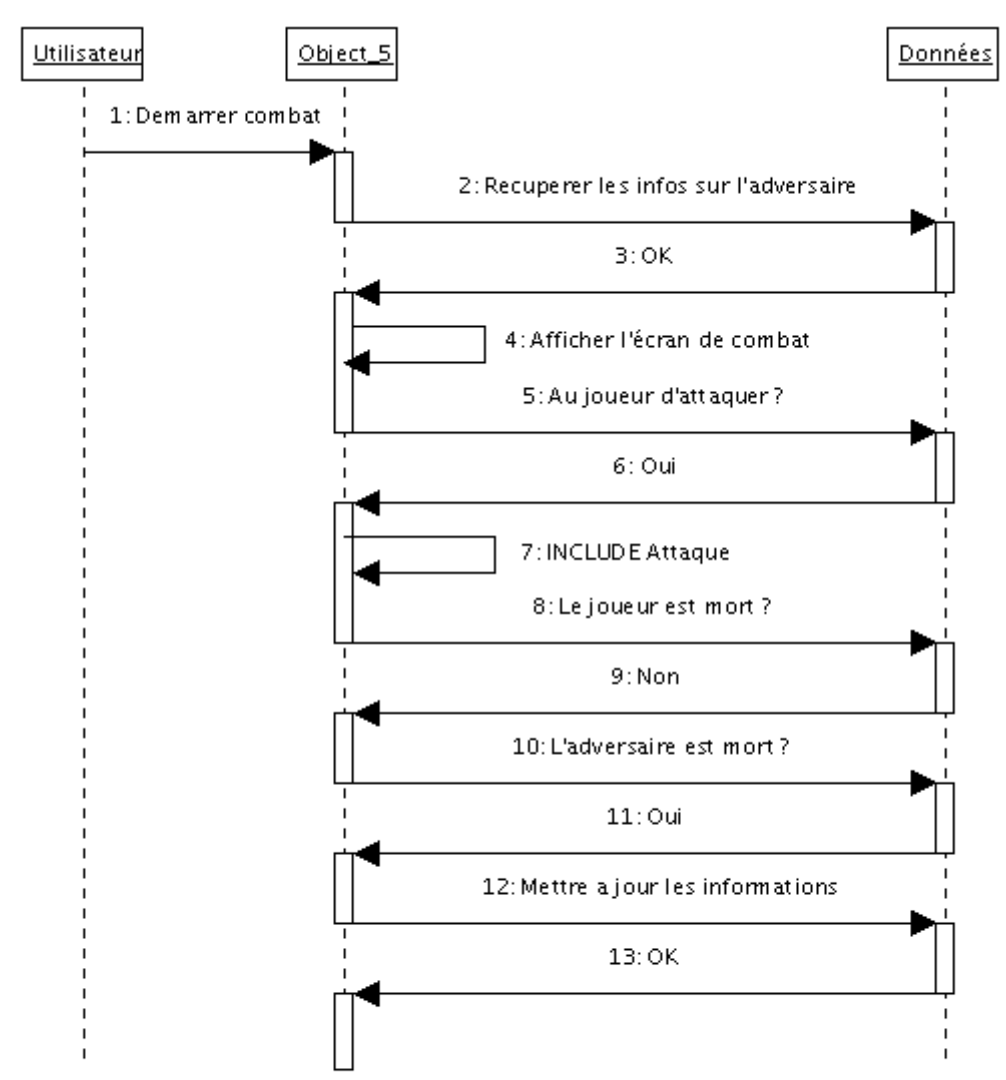

6: Silnon : INCLUDE Defense

9: Si oui : INCLUDE Fin de partie

11: Si non : retour en 5

Defense

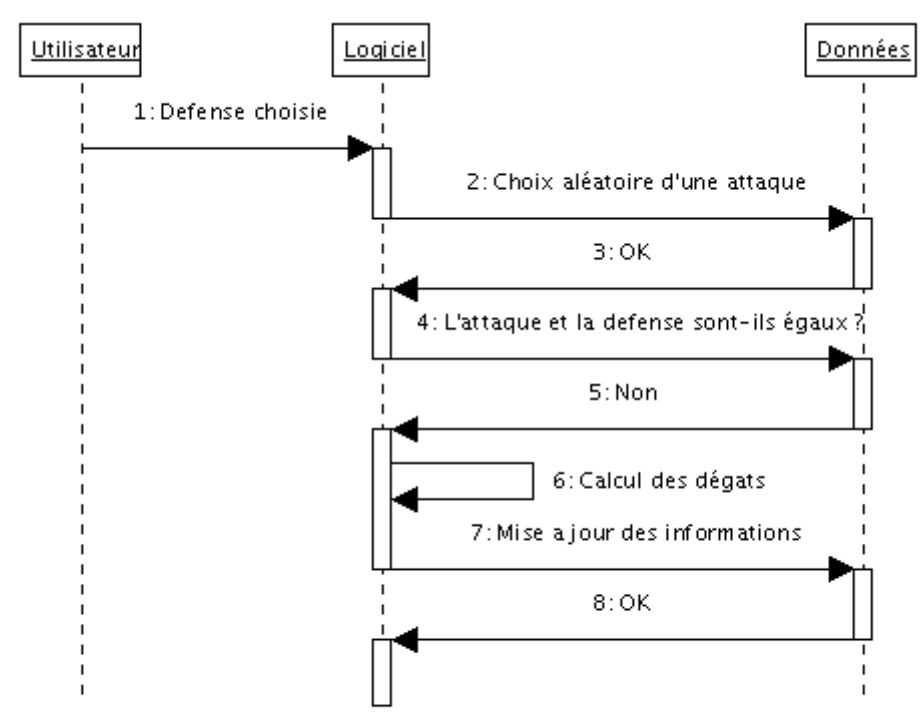

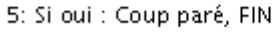

Enigme

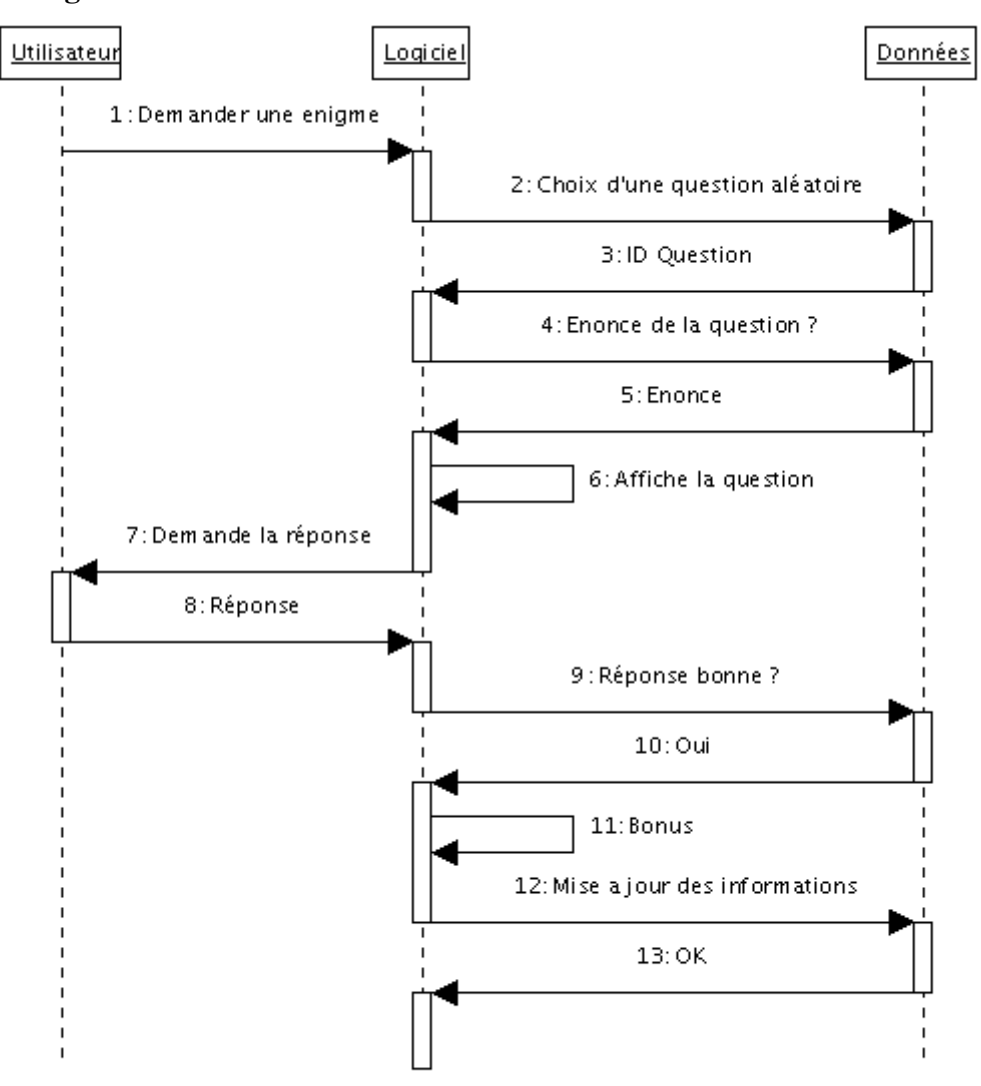

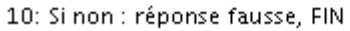

#### Equiper objet

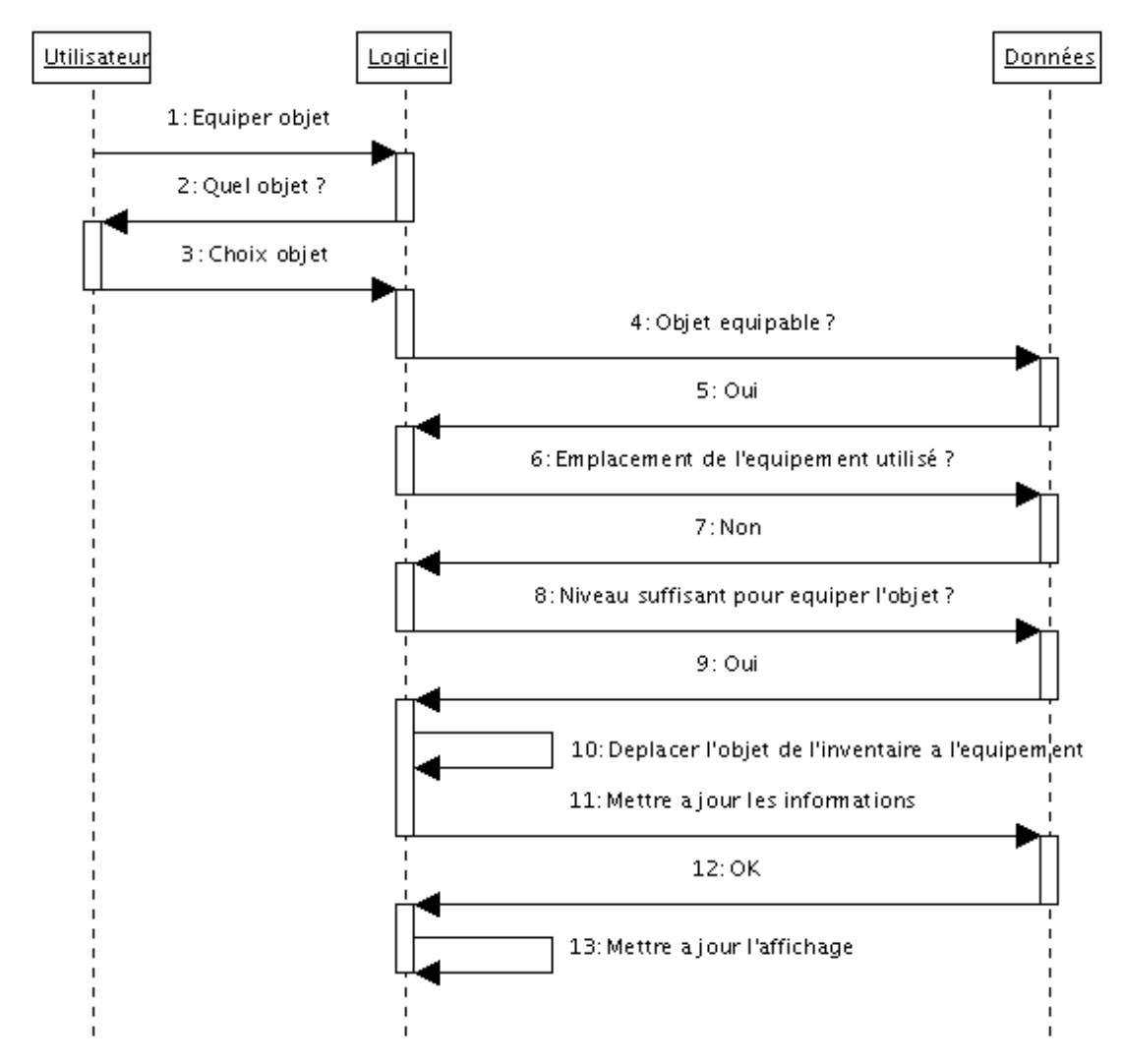

- 5: Si non : Afficher 'Cet objet ne peut pas être équipé', FIN
- 7: Si oui : inverser les 2 objets
- 9: Si non : Afficher Votre niveau n'est pas suffisant', FIN

#### Fermer le menu

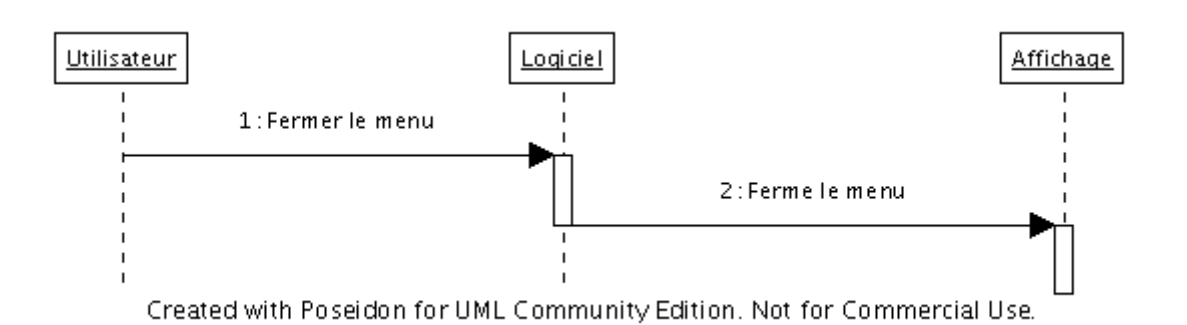

#### Ouvrir le menu

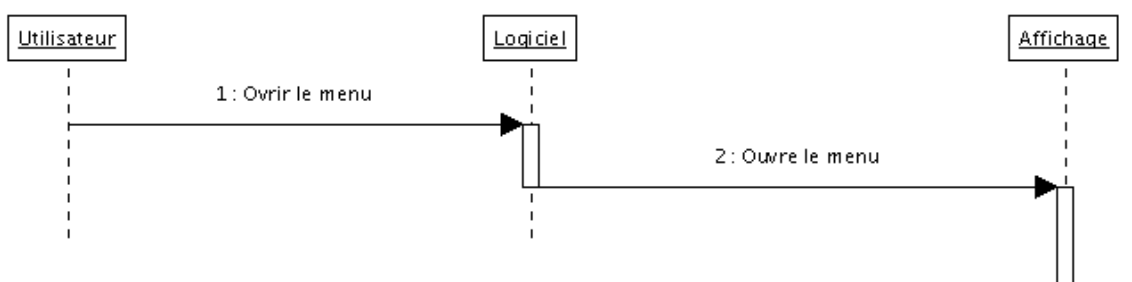

Created with Poseidon for UML Community Edition. Not for Commercial Use.

## Initialiser le jeu

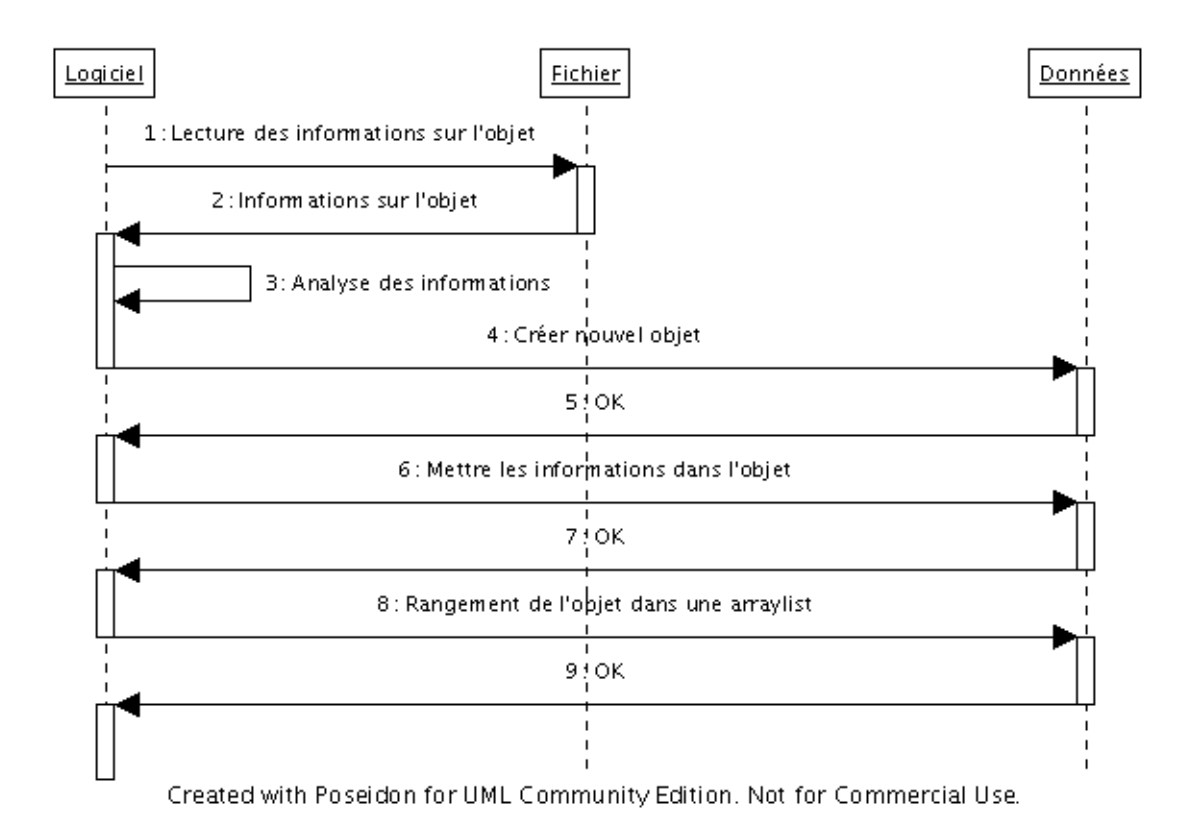

#### Mouvement

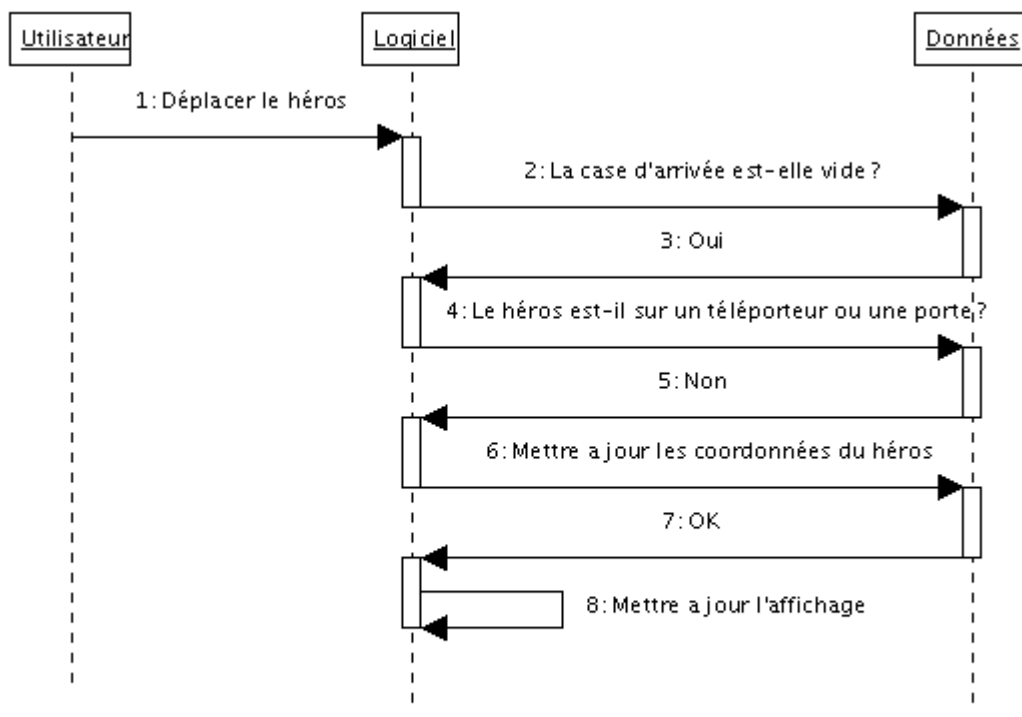

#### 3: Silnon : FIN

5: Si oui : INCLUDE Changer de pièce

#### Nouvelle partie

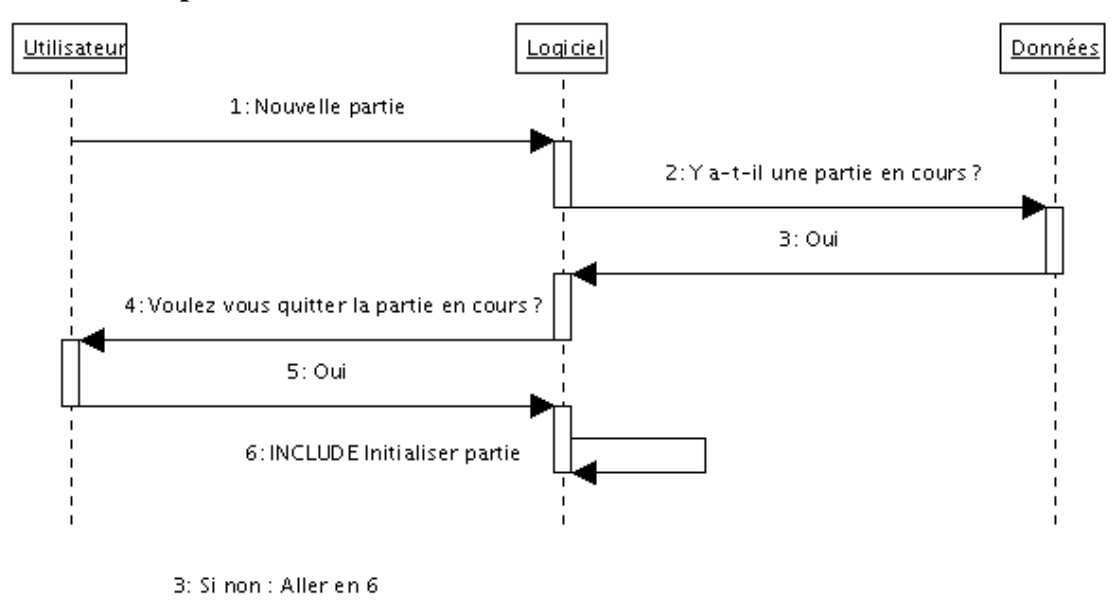

5: Silnon : FIN Created with Poseidon for UML Community Edition. Not for Commercial Use.

**Quitter** 

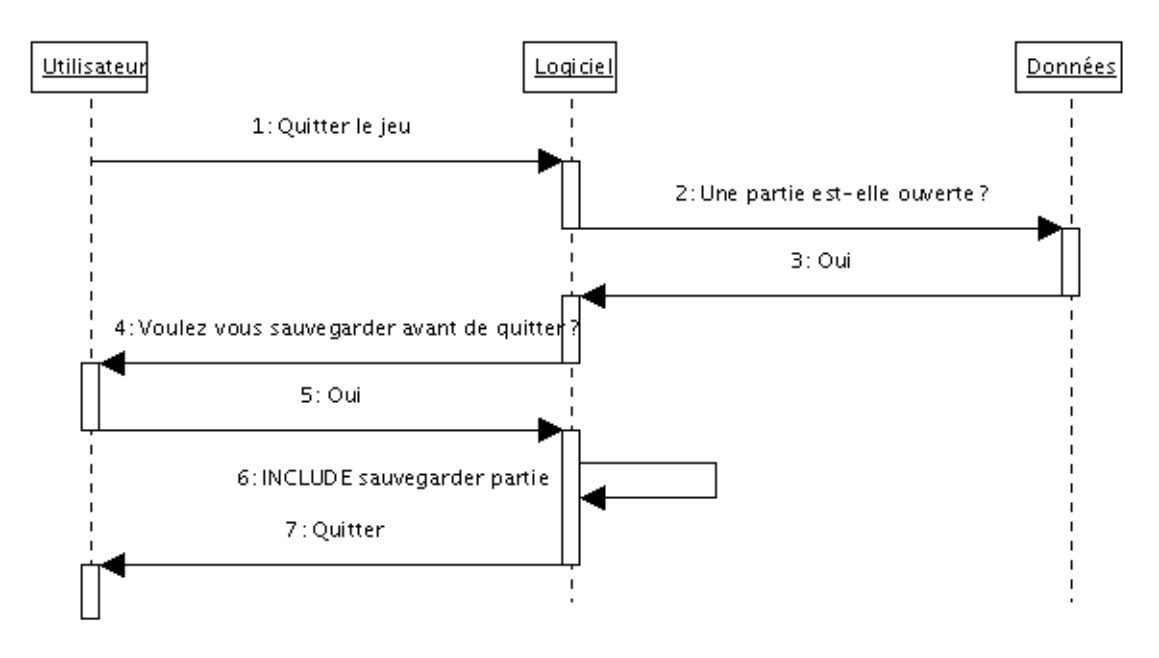

3: Silnon : FIN

5: Silnon : FIN

#### Ramasser un objet

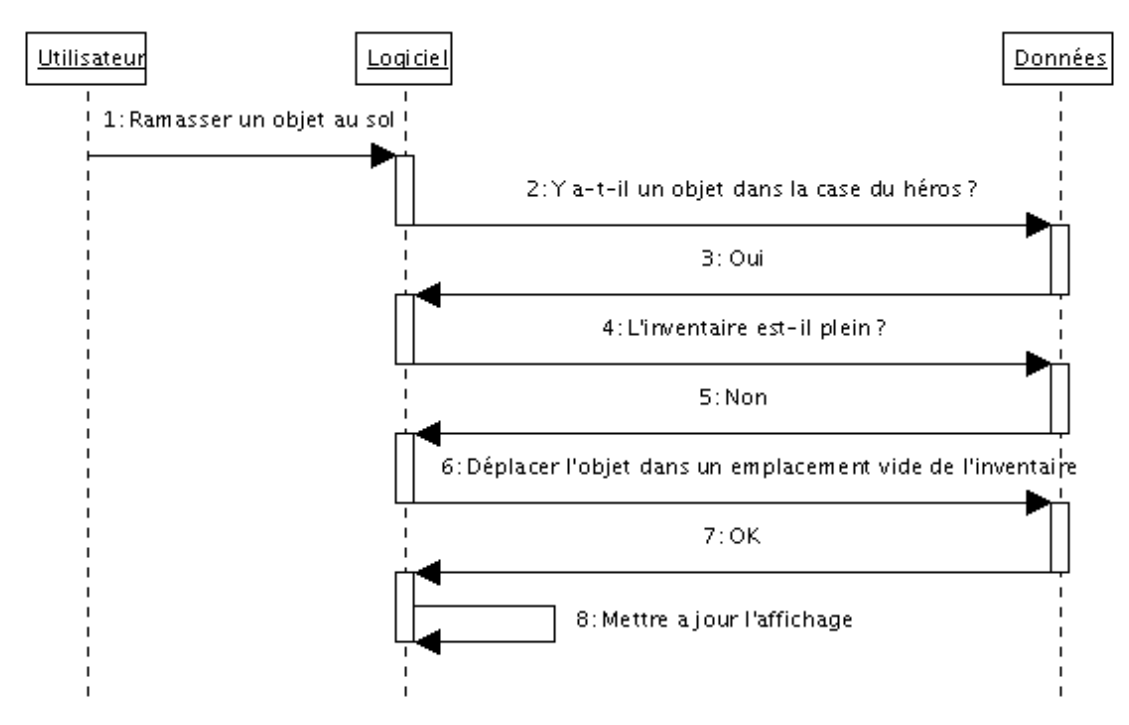

3: Si non : Afficher 'Pas d'objet a ramasser', FIN

5: Si oui : Afficher 'Inventaire plein'

## Sauvegarder Partie

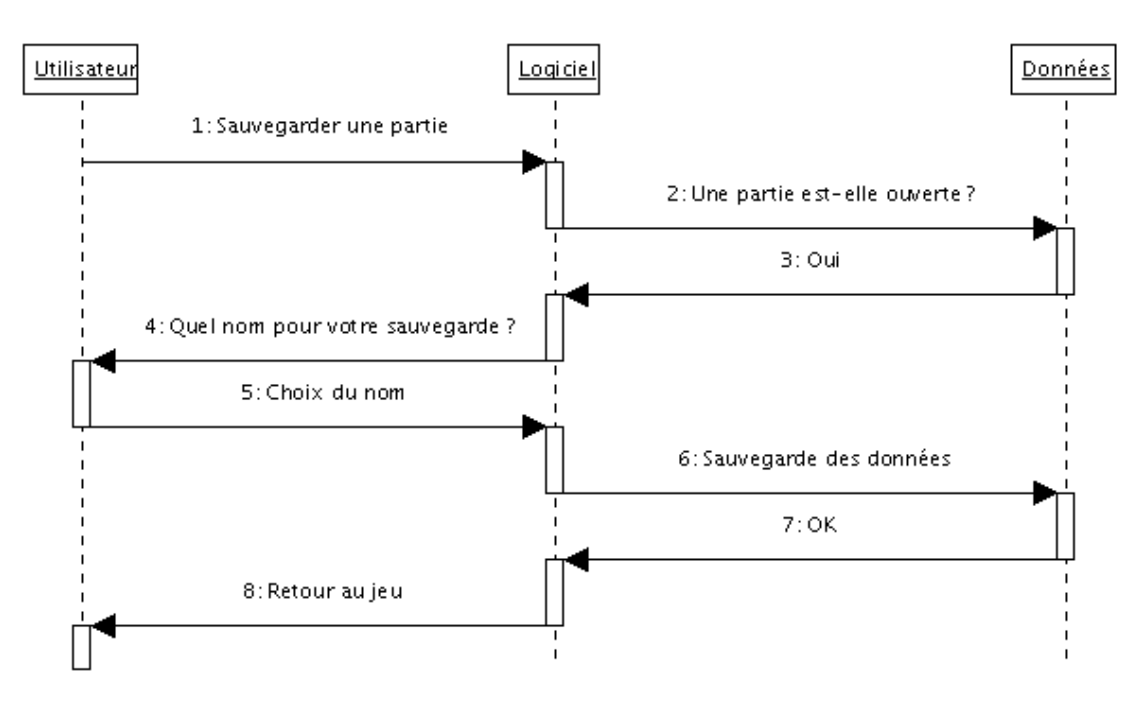

3: Si non : Erreur aucune partie ouverte Created with Poseidon for UML Community Edition. Not for Commercial Use.

## Supprimer objet

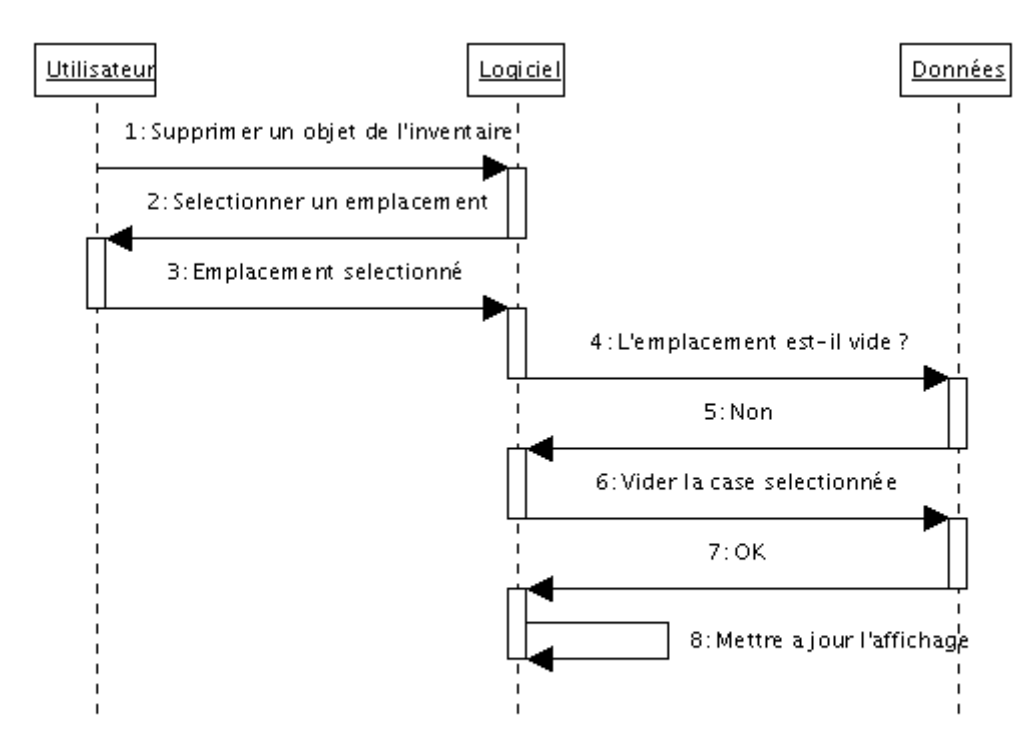

5: Si oui : Afficher 'L'emplacement selectionné est vide', FIN

## Utiliser objet

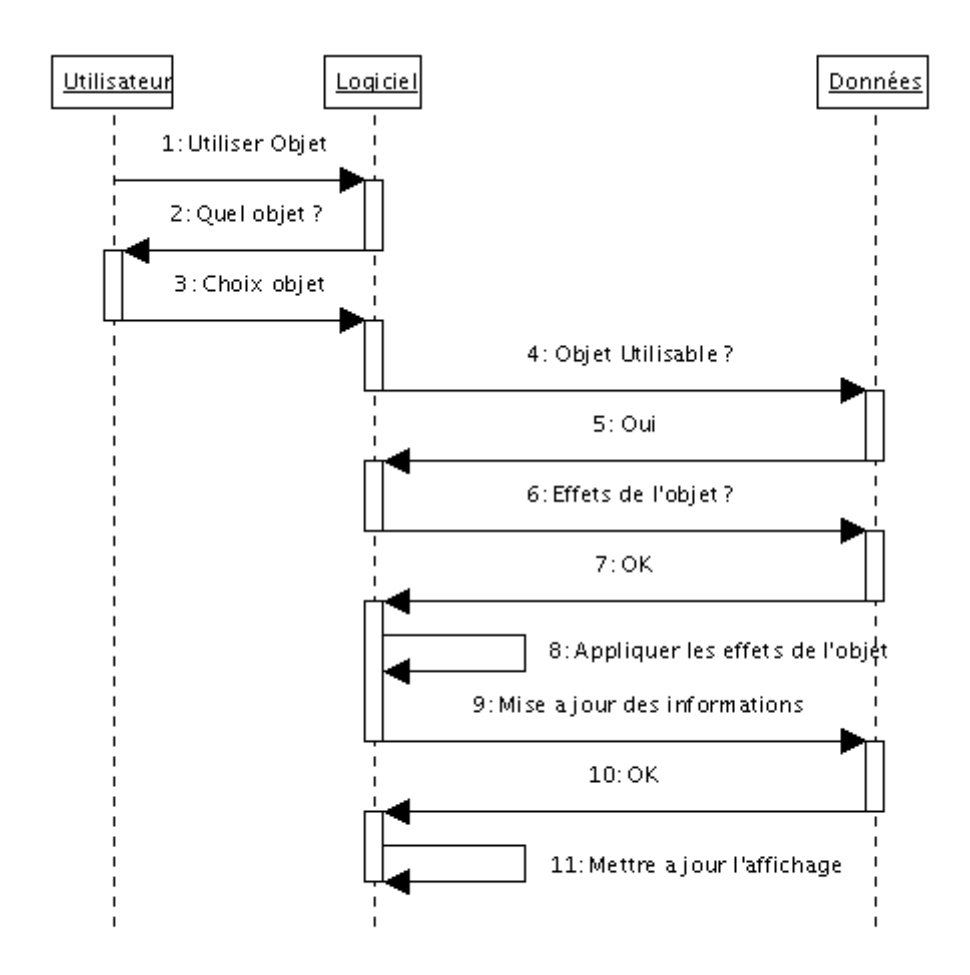

5: Si non : Afficher 'Impossible d'utiliser cet objet', FIN Created with Poseidon for UML Community Edition. Not for Commercial Use.

#### DIAGRAMME DE CLASSES

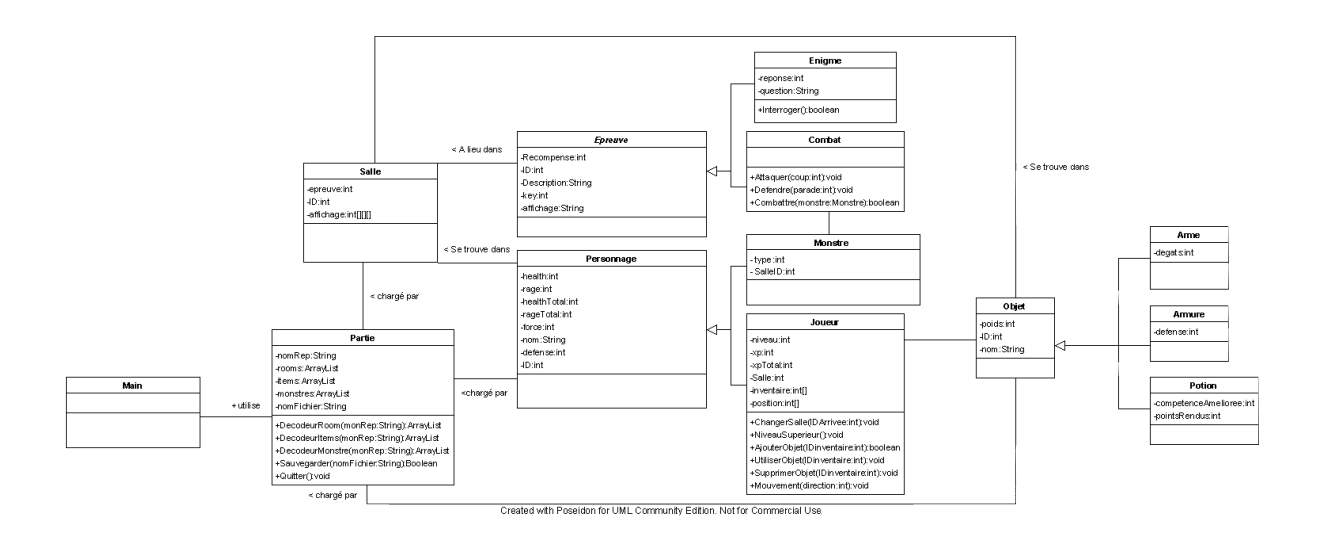